## 109 年 9 月 5 日(六) CT SIM 年度品保課程-台北榮總入院流程

一、請先進入申請網址 <https://m.vghtpe.gov.tw:8443/MobileWeb/roomsta/home.do>

二、選擇「陪病/探病系統」

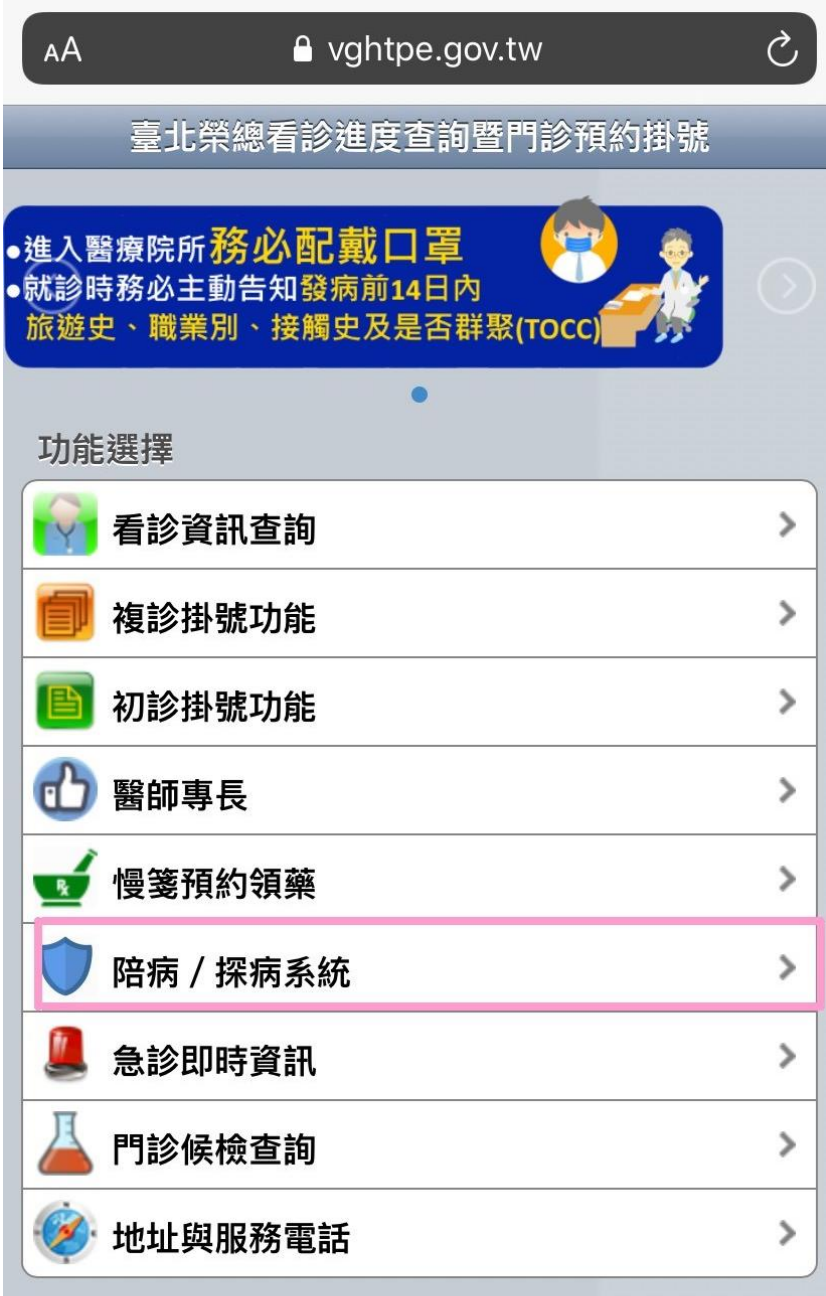

## 手機版 | 電腦版

Copyright© 2008-2017. All Rights Reserved. 台北榮民總醫院 版權所有. Ver. 1.01.045 未經允許請勿任意轉載、複製或做商業用途 隱私權政策 I Powered by iWebKit

## 三、選擇「洽公申請」

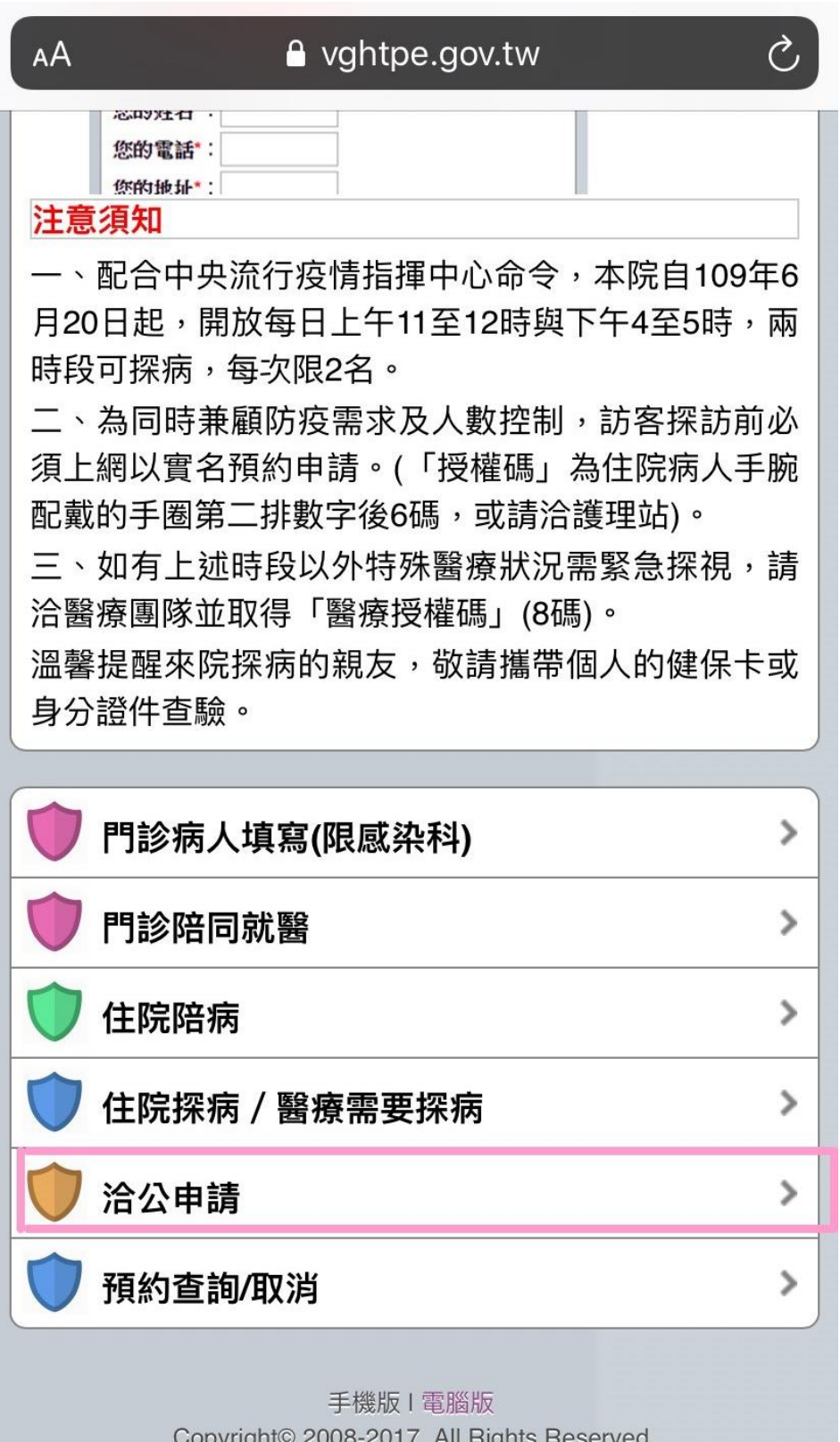

台北榮民總醫院 版權所有. Ver. 1.01.045 未經允許請勿任意轉載、複製或做商業用途

隱私權政策 I Powered by iWebKit

四、輸入授權碼、個人資料與其他資料後送出

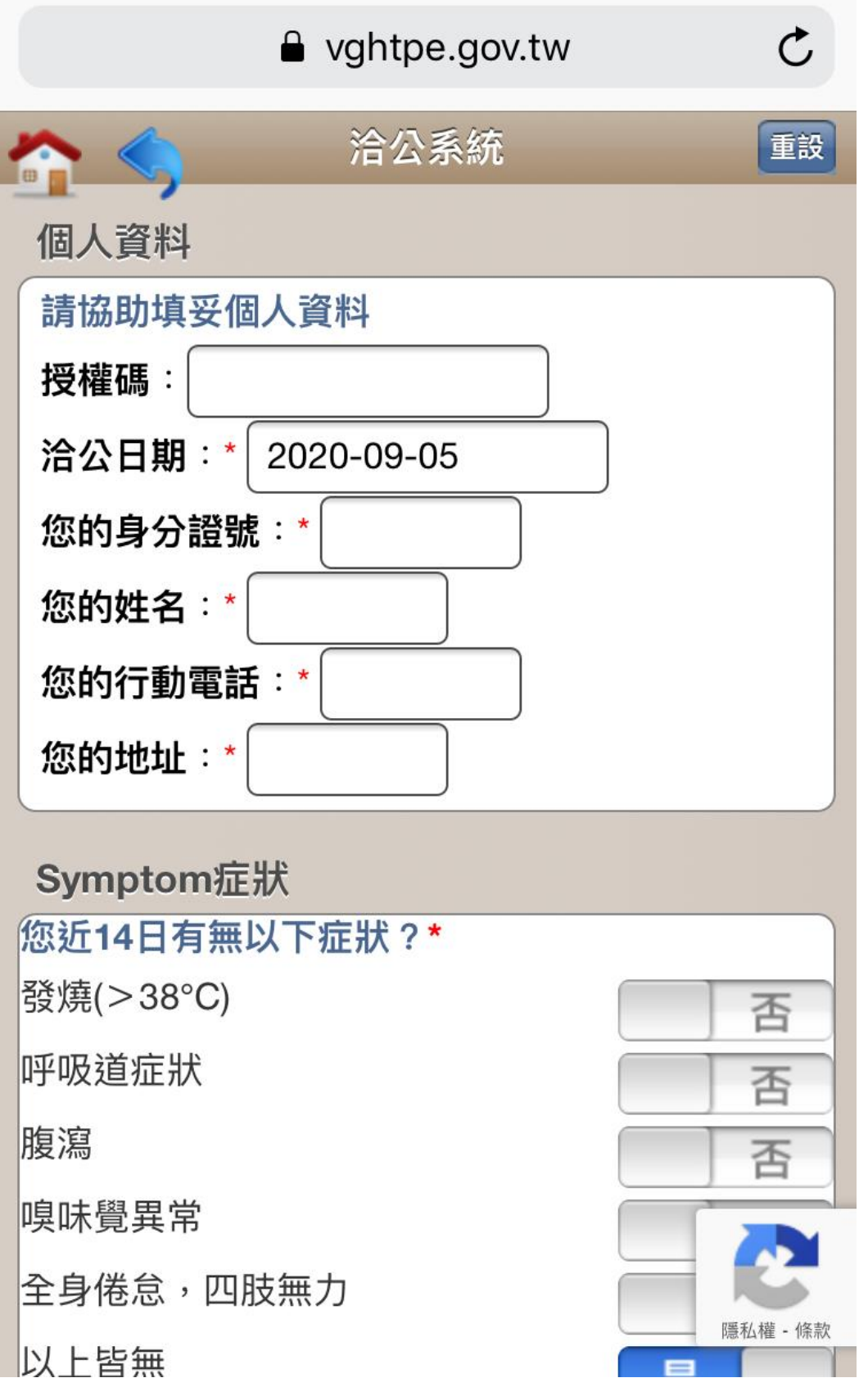

※敬請於 9/5 前登錄完畢,如操作需要協助,請來電(02-25505181)洽詢秘書處呂小姐。